## **First Aid Kit Register Aug-23**

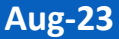

Select a task from the home page or from the Main Menu select:

- Registers
- First Aid Kit Register
- Click on an item to complete and select  $\bullet$  **View Details**.

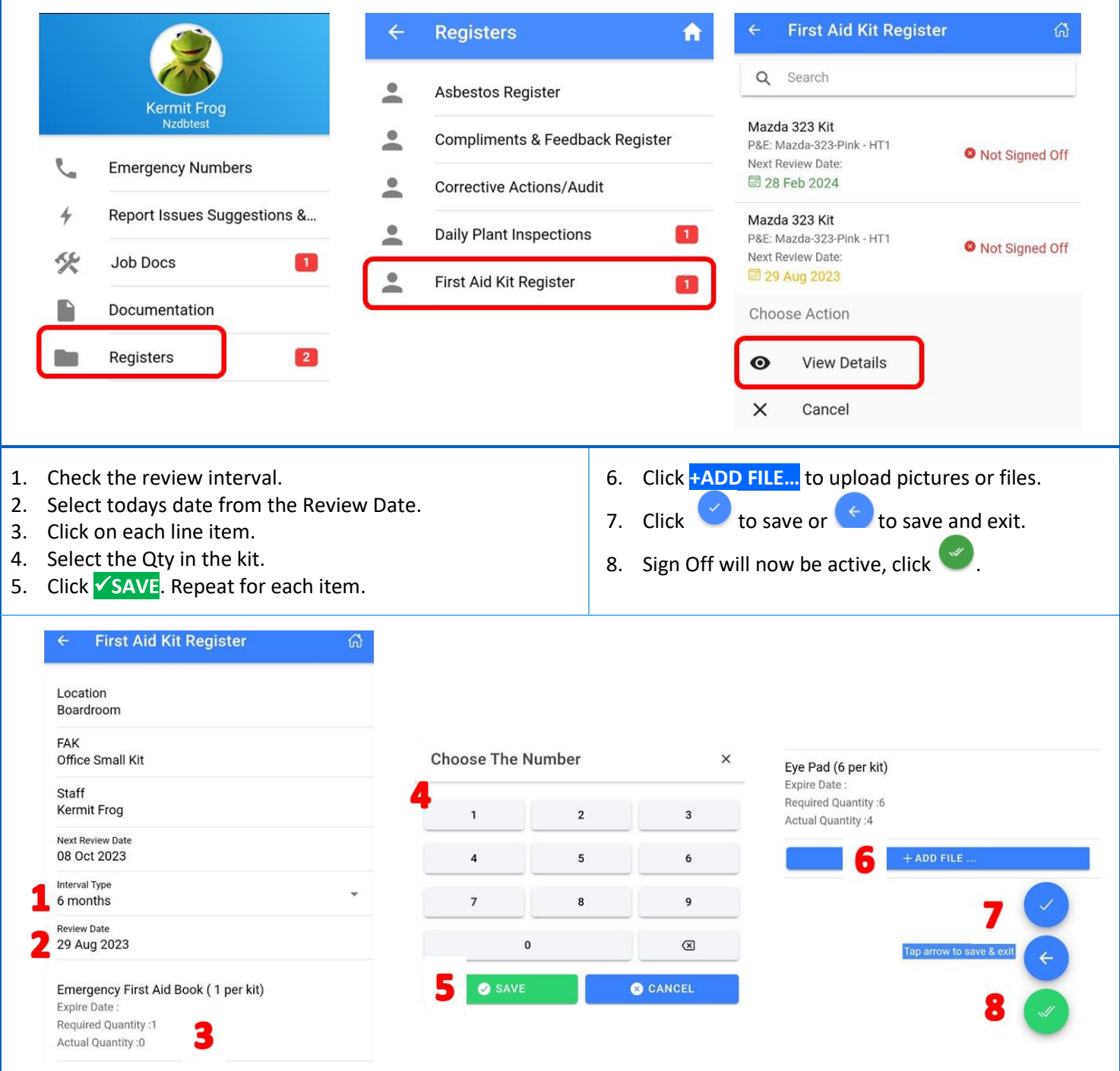

## **NOTE:**

• Once the task is signed off a new one will be created using the Review Date + Review Interval e.g. 20-Oct-2020 + 90 days = 18-Jan-21 for new task

**Safetyminder Knowledge Base - Copyright of Trans-Tasman Pty Ltd Aug-23**